平成26年7月

## LGPKI証明書検証サーバに申請するIPアドレス

## ≪概要(背景)≫

【LGPKI証明書検証サーバ利用申請書に関するお問い合わせ先】 http://center.lgwan.jp/use/index.html#LGPKI4 ※上記サイトはLGWAN参加団体のみが参照できるサイトです。

機構発行の文書データ・署名データは、電子申請・通知システムからダウンロードして入手致しますが、この署名データの検証には 専用アプリケーション『署名・検証ツール』を使用して頂きます。

署名・検証ツールは、機構理事長証明書の検証を『証明書検証サーバ』に委任しており、証明書検証サーバにHTTPS通信でアクセス する必要がございます。

証明書検証サーバにはアクセス制限が施されており、地方公共団体からのアクセス許可の申請が必要となります。

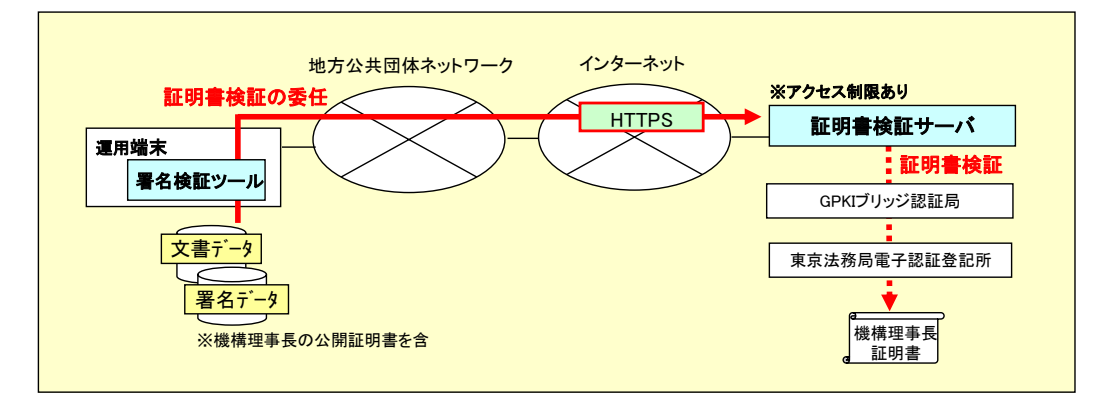

## ≪申請するIPアドレスのポイント≫

アクセス制限はグローバルIPアドレスで行われているため、アクセス許可の申請はグローバルIPアドレスで行います 運用端末(署名・検証ツール)からのアクセスが、証明書検証サーバから見て、どのようなIPアドレスからのアクセスとなるかを 団体側ネットワーク管理部門と調整/確認し、そのグローバルIPアドレスで申請する必要がございます。 (発生する通信はHTTPSプロトコルですので、**プロキシーサーバ経由のアクセスが可能**です。)

## ≪申請するIPアドレスの記入例≫

■プロキシサーバ経由でアクセスする基本的な構成の場合

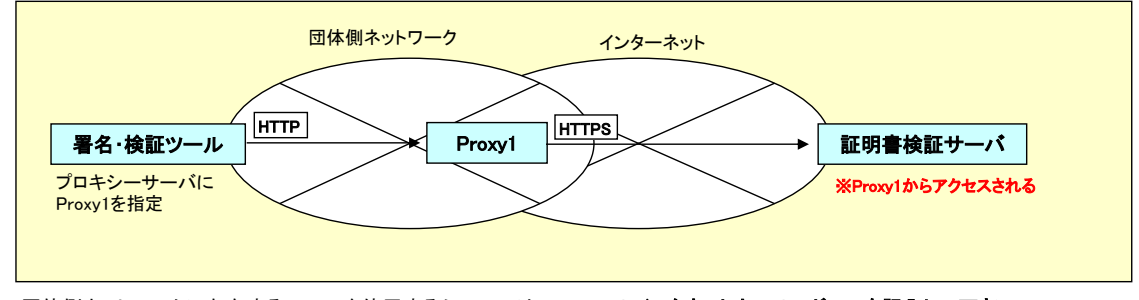

団体側ネットワークに存在するProxy1を使用するケースでは、Proxy1のインタネット上でのアドレスを記入して下さい。 Proxy1が複数台で運用されている場合は、複数のアドレスを;(セミコロン)で区切って記入して下さい。 ※署名・検証ツールの設定では、プロキシサーバにProxy1を指定することになります。

■プロキシサーバが多段構成の場合

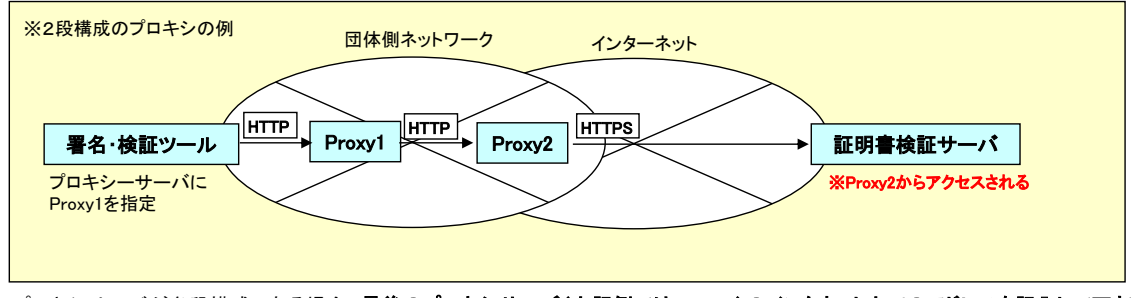

プロキシサーバが多段構成である場合、最後のプロキシサーバ(上記例ではProxy2)のインタネット上でのアドレスを記入して下さい。 Proxy2が複数台で運用されている場合は、複数のアドレスを;(セミコロン)で区切って記入して下さい。 ※署名・検証ツールの設定では、プロキシサーバにProxy1を指定することになります。

■プロキシサーバがプロバイダのプロキシサーバである場合

プロバイダのプロキシサーバを使用している場合、IPアドレスはプロバイダ管理であり、通知なく変更される可能性もあります。 また、証明書検証サーバのアクセス制限の観点からも、このアドレスを申請するのは問題がございます。 従いまして、プロバイダのプロキシサーバでは申請を行わないようにお願い申し上げます。

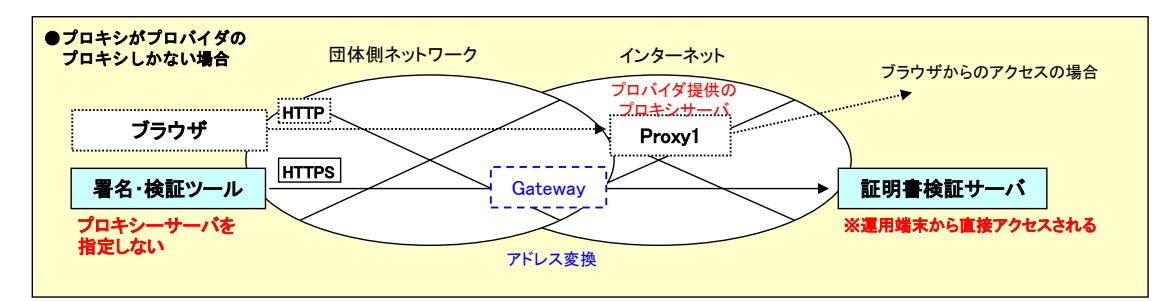

ブラウザのプロキシ設定とは異なり、(署名・検証ツールが動作する)運用端末からプロキシサーバを介さず、直接接続を行わせます。 このケースではプロキシサーバを介しませんので、(アドレス変換された)運用端末のインタネット上でのアドレスを記入して下さい。 ※署名・検証ツールの設定では、プロキシサーバを指定しないで下さい。

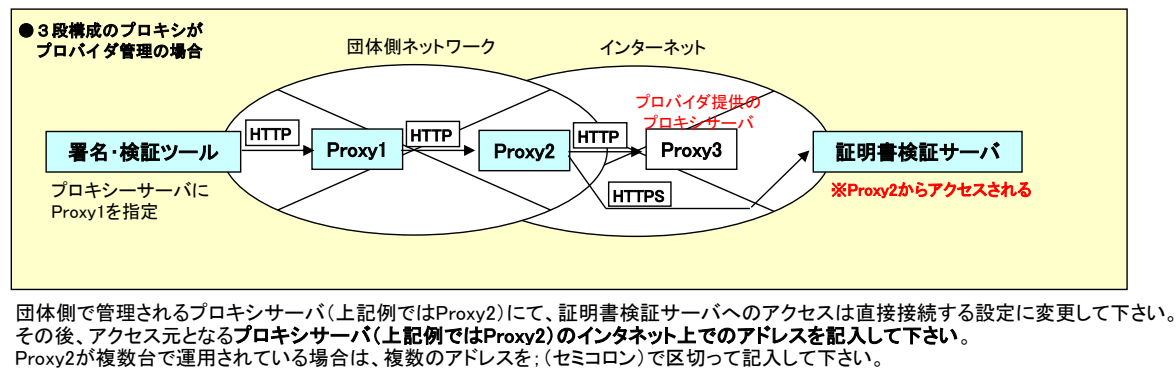

※署名・検証ツールの設定では、プロキシサーバにProxy1を指定することになります。

■都道府県NOC (Network Operations Center) を介してインタネット接続されている場合

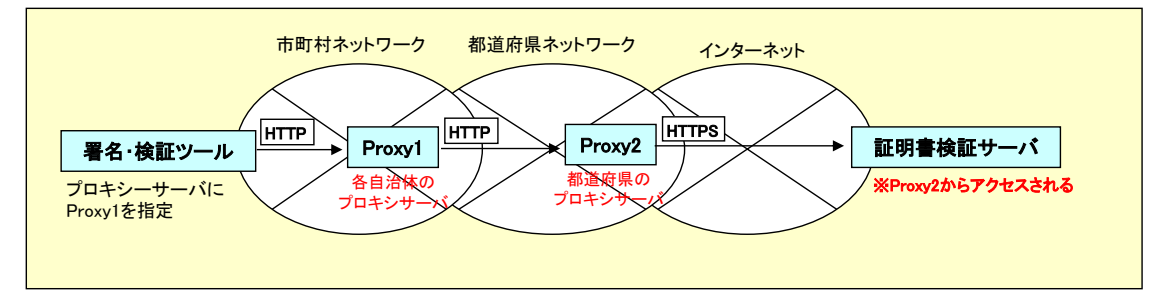

このケースでは都道府県のプロキシサーバが証明書検証サーバのアクセス元ですので、都道府県からの一括申請となります。 詳細は都道府県の担当者にご確認下さい。 ※署名・検証ツールの設定では、プロキシサーバにProxy1を指定することになります。

■プロキシサーバを介さない場合

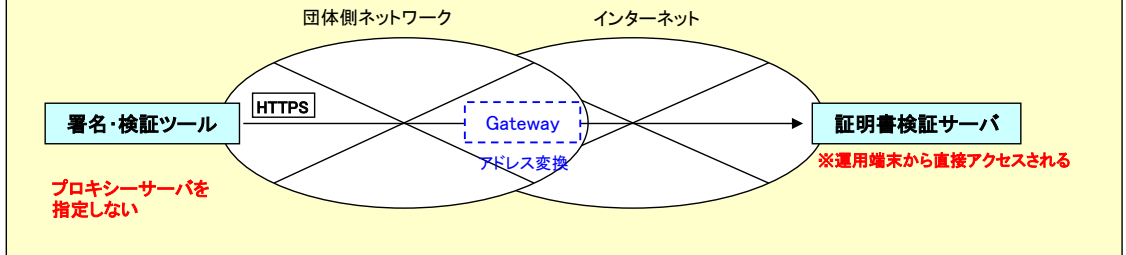

このケースではプロキシサーバを介しませんので、(アドレス変換された)運用端末のインタネット上でのアドレスを記入して下さい。 ※署名・検証ツールの設定では、プロキシサーバを指定しないで下さい。